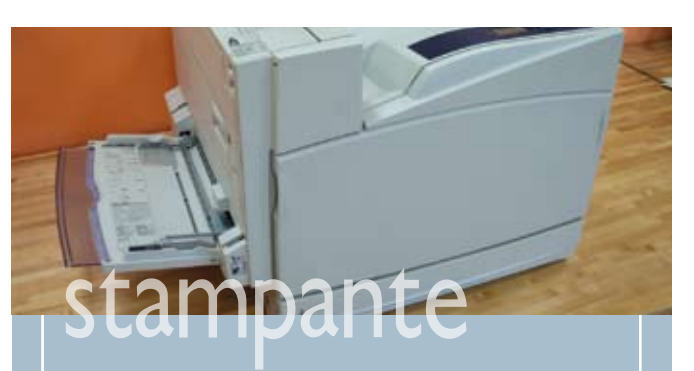

- Per le stampe non definitive usa la **modalità di stampa "economy" o "bozza"** se il modello di stampante lo consente.
- Se hai una stampante laser **manda in stampa le copie tutte in una sola volta**, in questo modo eviterai che la stampante si riscaldi più volte, anche solo per poche pagine di stampa.
- Prima di lanciare una stampa controlla bene che **non ci siano errori attraverso l'anteprima di stampa** del documento.
- Se la stampante lo consente, programma la funzione automatica di **stand-by tra una stampa e l'altra**.

# condizionatore

- Tieni **porte e finestre chiuse** mentre il condizionatore è acceso.
- Regola il termostato ad una temperatura moderatamente inferiore a quella esterna, al massimo **3-4°C in meno**.
- La sensazione di calore è dovuta prevalentemente all'umidità in eccesso presente nell'aria: utilizza la funzione di **deumidificazione**, consumerai meno energia e troverai comunque sollievo.
- Se il modello lo consente preferisci la funzione **"economy"** che regola il condizionatore minimizzando il consumo.
- Se vivi in un luogo in cui non fa troppo caldo preferisci le **pale ventilatori** al posto del condizionatore.

### **"Consumare e produrre energia in modo intelligente"**

Questa miniguida è stata realizzata nell'ambito della campagna di comunicazione ENERGICAMENTE promossa della Regione Marche.

La miniguida fa riferimento ai contenuti del Piano Energetico Ambientale Regionale (approvato il 16 febbraio 2005), che costituisce il quadro di riferimento per i soggetti pubblici e privati che assumono iniziative in campo energetico sul territorio regionale.

*Data di realizzazione: luglio 2006.*

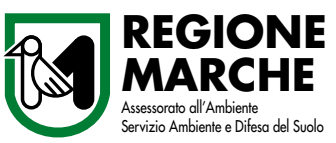

*Regione Marche Assessorato all'Ambiente Servizio Ambiente e Difesa del Suolo Via Tiziano, 44 - 60125 Ancona Tel. +39 071 806 3521 - Fax +39 071 806 3012 www.ambiente.regione.marche.it (sezione ENERGIA) servizio.ambiente@regione.marche.it*

*E***nergica***M***ente** Campagna di comunicazione del PEAR

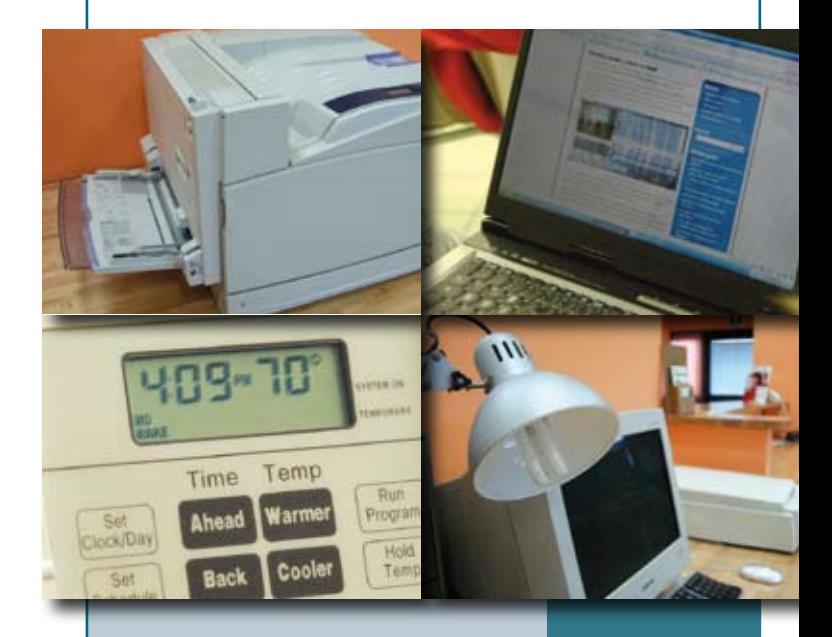

**RISPARMIARE ENERGIA FLETTRICA** si puO: a partire dall'ufficio!  $\blacktriangle$ 

*Piccoli accorgimenti quotidiani per ridurre i consumi, evitare gli sprechi ed inquinare meno.*

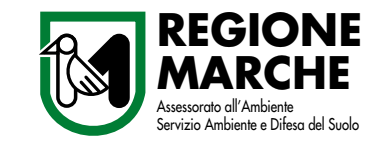

www.achabgroup.it www.achabgroup.it

www.punto3.info

vww.punto3.info

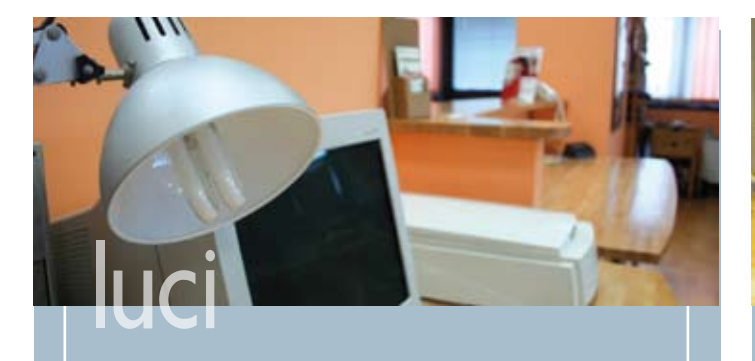

- L'illuminazione è responsabile di almeno **1/3 dei consumi** di energia dell'ufficio.
- **Ricordati di spegnere le luci** quando esci dall'ufficio e quando l'ambiente in cui lavori è abbastanza illuminato.
- **è preferibile un solo neon centrale** per tutte le persone che lavorano nell'ufficio, anziché tante piccole lampade su ciascuna scrivania.
- Se puoi scegliere… **preferisci lampade a basso consumo** (fluorescenti compatte); costano di più all'acquisto ma durano più tempo e consumano molta meno energia elettrica delle lampadine tradizionali.
- Le **lampade a basso consumo** sono particolarmente adatte per quegli ambienti come gli uffici, in cui la **luce viene mantenuta accesa per lunghi periodi**  senza interruzione.

## riscaldamento

- In inverno controlla che la temperatura in ufficio **non superi i 20°C**.
- Per garantire il ricambio di aria è meglio **aprire le finestre un paio di volte al giorno** piuttosto che lasciare uno "spiffero" continuo.
- **In inverno lascia entrare i raggi solari dai vetri**, in questo modo si creerà una sorta di "effetto serra" che aiuterà a scaldare la stanza.
- **Evita di coprire i termosifoni** con tende o qualsiasi cosa possa ostacolare la diffusione del calore.
- **Inserisci un foglio di materiale isolante** (lo trovi in ferramenta) **tra il termosifone e il muro**: eviterai che il 25% del calore prodotto venga assorbito dalla parete e disperso all'esterno.

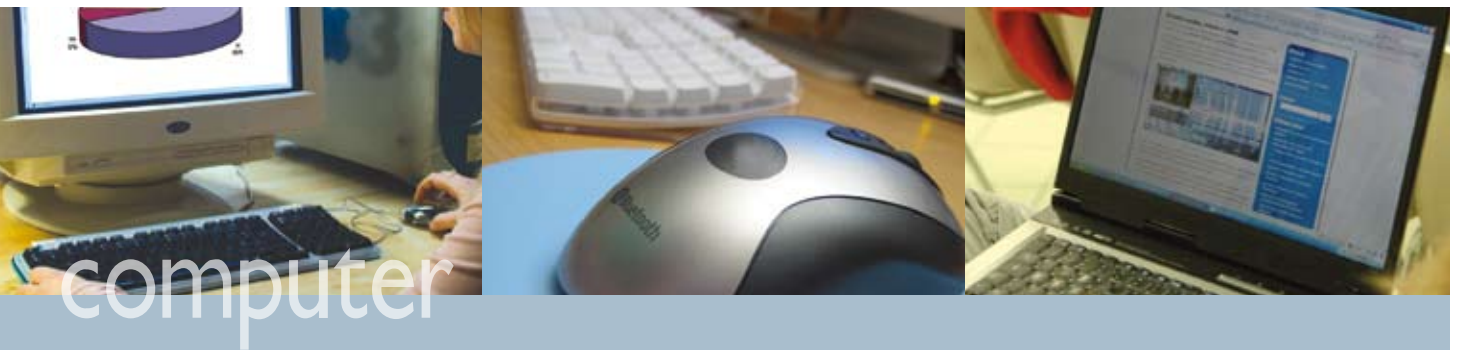

#### Il computer

- **Il consumo di un PC in piena attività, completo di monitor può arrivare intorno ai 500 Watt-ora:** molta di questa energia viene convertita in calore, che deve poi essere rimosso dalle ventole di areazione interne… evita quindi di mettere il PC incassato in un mobile o vicino ad un termosifone.
- **Per pause di oltre un'ora spegni il PC,** per pause brevi ricordati di spegnere almeno il monitor.
- **Anche quando il PC è spento un po' di corrente viene comunque assorbita dal trasformatore interno.** Attacca la presa del PC ad una ciabatta con interruttore: a fine giornata o il venerdì pomeriggio, potrai spegnere tutti i dispositivi elettronici con un solo pulsante, eliminando quindi i "consumi nascosti".

#### Le etichette energetiche per computer

- Esistono in commercio PC portatili e fissi con **etichetta Ecolabel: marchio della comunità europea che garantisce un ridotto impatto ambientale** sull'intero ciclo di vita del prodotto. I PC Ecolabel garantiscono, tra i criteri, un basso consumo di energia durante l'uso e in modalità standby.
- I prodotti da ufficio come PC, stampanti e fax dotati di **marchio Energy Star dell'EPA (agenzia di protezione ambientale degli Stati Uniti d'America), garantiscono una riduzione dei consumi energetici**.

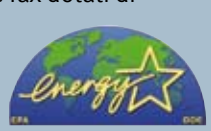

**NOTEBOOKS** www.tradevaluageart.com

**• Il marchio TCO**, promosso da un'organizzazione svedese, ed applicato su monitor, PC, tastiere, stampanti e singoli componenti elettronici, **certifica il loro minor consumo di energia elettrica.**

#### Impostazioni a risparmio energetico del PC

- **Attenzione! Le immagini mobili (screen saver)** che si possono attivare dopo qualche minuto di inutilizzo del PC **non fanno risparmiare energia**, servono solo per prevenire l'usura del monitor.
- **La funzione stand-by disattiva monitor e dischi fissi dopo un certo tempo di inutilizzo del PC consentendo di risparmiare energia.** Schiacciando un tasto del PC riprenderai il lavoro da dove lo avevi lasciato. Per impostare il tempo dopo cui si attiva lo stand-by con un sistema operativo Windows fai click sul tasto destro del mouse sul desktop - scegli "proprietà" > spostati sulla voce "screen saver"> clicca sul tasto "alimentazione" e sotto la voce "combinazioni risparmio energia" avrai la possibilità di regolare i minuti dopo cui far entrare in funzione lo stand-by.

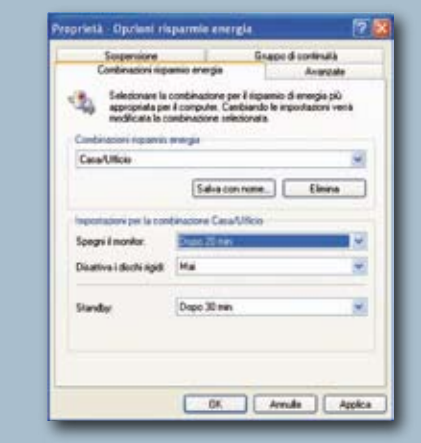

**• Se preferisci non attivare lo stand-by puoi comunque risparmiare energia disattivando solo il monitor dopo un certo tempo di inutilizzo del PC.**

 La regolazione dei minuti avviene attraverso la stessa successione di passaggi dello stand-by modificando però solo il menù a tendina della voce "spegni monitor".